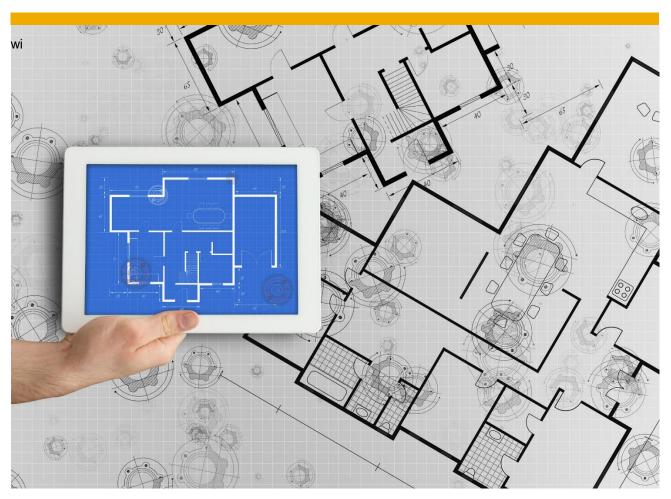

**Integrated Seller Transaction Guideline** September 2017

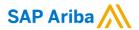

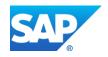

# **Table of Contents**

| VERSION HISTORY                              | 3            |
|----------------------------------------------|--------------|
| IAG MAPPING REQUIREMENTS AND DELTAS          |              |
| IAG DETAILED SPECIFICATIONS AND REQUIREMENTS |              |
| Scope                                        | 5            |
| Purchase Order Details                       | 5            |
| Order Confirmation Details                   |              |
| Ship Notice Details                          | <del>6</del> |
| Invoice Details                              | 6            |
| SUPPLEMENTAL DOCUMENTATION                   | 8            |
| ARIBA NETWORK SUPPORT INFORMATION            | 9            |

#### **VERSION HISTORY**

This log is updated each time this Process Document is updated. The log identifies the version number, the date the version was completed, the author of the changes, and a brief description of the changes.

| Version | Date      | Author                                   | Description                 |
|---------|-----------|------------------------------------------|-----------------------------|
| 1.0     | 5/09/2017 | Aleks Spirkoski<br>Ariba, an SAP Company | Initial Version of Document |

#### SAP STATEMENT OF CONFIDENTIALITY AND EXCEPTIONS

The contents of this document shall remain the confidential property of SAP and may not be communicated to any other party without the prior written approval of SAP. This document must not be reproduced in whole or in part. It must not be used other than for evaluation purposes only, except with the prior written consent of SAP and then only on condition that SAP's and any other copyright notices are included in such reproduction. No information as to the contents or subject matter of this proposal or any part shall be given or communicated in any manner whatsoever to any third party without the prior written consent of SAP.

The furnishing of this document is subject to contract and shall not be construed as an offer or as constituting a binding agreement on the part of SAP to enter into any relationship. SAP provides this document as guidance only to estimate costs and time-scales of the predicted delivery project. This will be subject to confirmation prior to any contractual or delivery commitment by SAP.

SAP warrants that to the best of its knowledge those who prepared this material have taken all reasonable care in preparing it and believe its contents to be true as at the date of this document. SAP cannot however warrant the truth of matters outside of its control and accordingly does not warrant the truth of all statements set out in this document to extent that such statements derive from facts and matters supplied by other persons to SAP. The statements in this document are qualified accordingly.

#### **IAG MAPPING REQUIREMENTS AND DELTAS**

#### **Deltas**

In the following excel workbooks you will find baseline cXML and EDI transactions accepted by the Ariba Network with the additional requirements for IAG noted in red.

#### cXML Delta:

The following is a <u>summary</u> of the requirements that are unique to IAG's procurement environment, as detailed in the Excel Delta's document.

#### Purchase Order Specifics (Tab 1)

• Payment terms will be sent on all POs

#### **Invoice Specifics (Tab 2)**

- Required addresses and IDs: Bill To, Sold To, Remit To
- Unit price can only be changed within a 2% tolerance from the value sent on the PO
- Tax category must be a value from the configured values (see page
- Shipping and Special handling costs can be handled as separate invoice lines

# Order Confirmation Specifics (Tab 3)

N/A

### **Ship Notice Specifics (Tab 4)**

N/A

# Extrinsics (Tab 5)

#### Credit Memo (Tab 6)

#### **Transaction Validation Rules**

Please note, IAG has configured custom validation rules on the Ariba Network which apply specifically to POs, BPOs, Order Confirmations, Ship Notices, PO based Invoices, and non-PO based Invoices. **Review these settings from your supplier account on the Ariba Network**.

#### www.sap.com

#### IAG DETAILED SPECIFICATIONS AND REQUIREMENTS

#### **Scope**

IAG Prod ANID: AN01052029069 IAG Test ANID: AN01052029069-T

# **Required Transactions**

Purchase Order

Invoice

## **Optional Transactions**

Order Confirmation

Advanced Ship Notice

# **Purchase Order Details**

© 2015 SAP SE or an SAP affiliate company. All rights reserved.

No part of this publication may be reproduced or transmitted in any form or for any purpose without the express permission of SAP SE or an SAP affiliate company.

SAP and other SAP products and services mentioned herein as well as their respective logos are trademarks or registered trademarks of SAP SE (or an SAP affiliate company) in Germany and other countries. Please see http://www.sap.com/corporate-en/legal/copyright/index.epx#trademark for additional trademark information and notices. Some software products marketed by SAP SE and its distributors contain proprietary software components of other software vendors.

National product specifications may vary.

These materials are provided by SAP SE or an SAP affiliate company for informational purposes only, without representation or warranty of any kind, and SAP SE or its affiliated companies shall not be liable for errors or omssions with respect to the materials. The only warranties for SAP SE or

and SAP SE or its affiliated companies shall not be liable for errors or omissions with respect to the materials. The only warranties for SAP SE or stays affiliated company products and services are those that are set forth in the express warranty statements accompanying such products and services, if any, Nothing herein should be construed as constituting an additional warranty.

In particular, SAP SE or its affiliated companies have no obligation to pursue any course of business outlined in this document or any related presentation, or to develop or release any functionality mentioned therein. This document, or any related presentation, and SAP SE's or its affiliated companies strategy and possible future developments, products, and/or platform directions and functionality are all subject to change and may be changed by SAP SE or its affiliated companies at any time for any reason without notice. The information in this document is not a commitment, promise, or legal obligation to deliver any material, code, or functionality. All forward-looking statements are subject to various risks and uncertainties that could cause actual results to differ materially from expectations. Readers are cautioned not to place undue reliance on these forward-looking statements. which

| Purchase Order Types Supported | Purchase Order Types Not Supported |
|--------------------------------|------------------------------------|
| New POs                        |                                    |
| Change/cancel POs              |                                    |
| Non-catalog POs                |                                    |
| POs with attachments           |                                    |
| Blanket POs (BPO's)            |                                    |
| Service POs                    |                                    |

Table 1 - Purchase Order Types Supported/Not Supported

#### **Ship To Address**

- IAG PO will send Ship To address at header level
- IAG PO will contain Ship To address IDs

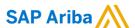

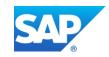

# **Order Confirmation Details**

IAG does not require Order Confirmation. Supported methods of providing them are:

- cXML
- EDI
- Online

#### **Ship Notice Details**

IAG does not require Advanced Ship Notices. Supported methods of providing them are:

- cXML
- EDI
- Online

#### **Invoice Details**

| Invoice Types Supported                                                                                                    | Invoice Types Not Supported |
|----------------------------------------------------------------------------------------------------|-----------------------------|
| Individual Detail Invoice: applies against a single PO referencing line items; line items may be material items or service items. | Debit Memo                  |
| Partial invoice: Invoice against a portion of the items on a PO.                                                                  | Cancel Invoice              |
| Invoice against material PO                                                                                                    | Invoice against PCard       |
| Invoice against service PO                                                                                                    |                             |
| Non-PO Invoice: invoice against PO not transacted via the Ariba Network                                                           |                             |
| Non-PO invoice against contract or master agreement                                                                               |                             |
| Invoice against Blanket PO                                                                                                    |                             |
| Line level credit supported by negative quantity at item level and positive unit price                                            |                             |
| lineLevelCreditMemo (cXML 1.2.018 and higher) invoice purpose set to "lineLevelCreditMemo"                                        |                             |
| Header Credit Memo                                                                                                    |                             |
| Duplicate Invoice: invoice numbers may be reuse in case of reject/fail of original invoice                                        |                             |
| Header Invoice: single invoice applying to single PO without item details                                                         |                             |

Table 2 - Invoice Types Supported/Not Supported

# **Tax Requirements**

- Tax is supported at the line level or summary level or both.
- A summary tax amount is required on all invoices even if that amount is zero dollars.

#### **Shipping and Special Handling Fees**

• Shipping and special handling charges are supported at the line level or summary level or both.

- Shipping and special handling may be submitted as separate line items.
  - If yes, shipping and special handling is supported as a single SERVICE line for ALL special handling charges and a single SERVICE line for ALL shipping charges.

# **Line Level Validation**

- The following line level data cannot be changed from PO to Invoice
  - Currency for Unit Price
  - o Unit Price (can only be changed within a 2% tolerance)
  - Unit of Measure

#### SUPPLEMENTAL DOCUMENTATION

This document contains IAG specific information regarding transaction requirements. Information in this document does **NOT** cover the complete technical aspects of integrating with the Ariba Network. Below are two sections for supplemental documentation to be used with this document for EDI or cXML transaction formats. Only refer to the section that pertains to the format your organization with be sending/receiving from the Ariba Network (EDI or cXML).

#### **cXML Section for Supplemental Documentation**

New cXML supplier to Ariba Network must:

- Support a DTD (document type definition) validation tool internally and download the document type definitions (DTD's) for all supported transactions.
- Support HTTPS protocol. Ariba supports HTTPS (not HTTP) only for cXML transactions.
- 3) Review the cXML Solutions Guide and cXML User Guides.

# cXML Document Type Definitions (DTD's):

- http://cxml.org Download InvoiceDetail.zip for the InvoiceDetailRequest.dtd.
- http://cxml.org Download cXML.DTD for the OrderRequest
- <a href="http://cxml.org">http://cxml.org</a> Download Fulfill.dtd for ConfirmationRequest/ShipNoticeRequest

**Recommended Resources:** Please log into your supplier account on the Ariba Network in order to access the cXML and EDI solution and configuration guides as well as supplemental EDI documentation. The steps for accessing this information is outlined below.

- Log into your supplier account on the Ariba Network.
  - https://supplier.ariba.com
- 2) Select Help Center >>
- 3) Select Documentation
- 4) Expand cXML and ERP Integration

Within the *cXML* and *ERP* Integration section, you will see the cXML and EDI solution and configuration guides. Based on your selected integration method, please download the appropriate document.

- Ariba cXML Solutions Guide
- · Ariba Network EDI Configuration Guide

# **Supplemental EDI Documentation**

To access the supplementation EDI documentation, proceed to step 5.

5) Expand ANSI X12 implementation resources

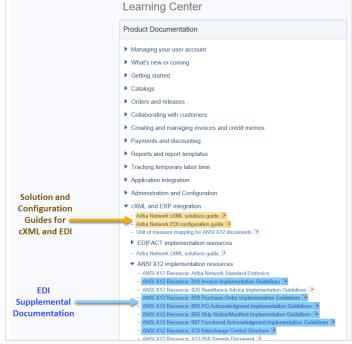

Within the ANSI X12 implementation resources section, you will find supplemental EDI documentation for the following EDI documents:

- 850 Purchase Order Implementation Guidelines
- 810 Invoice Implementation Guidelines
- 855 PO Acknowledgment Implementation Guidelines
- 856 Ship Notice/Manifest Implementation Guidelines
- 997 Functional Acknowledgment Implementation Guidelines
- ICS Interchange Control Structure (Ariba Production and Test Interchange ID Details)

#### ARIBA NETWORK SUPPORT INFORMATION

Supplier Integration (SI) support is available to IAG suppliers. SI support is available during the test phase and two weeks post-go live with IAG, or until the first production transactions are exchanged. After that period, suppliers must leverage Ariba Technical Support for any production issues. To contact SI support, send an email to askaribatech@ariba.com. Be sure to list IAG in the subject line of the email.

Depending on your transaction volume across all Buyers on the Ariba Network you will be automatically subscribed to a Supplier Membership Program Subscription. These subscriptions provide your organization access to many premium features and services that are exclusively available to members at these levels. The Premier, Enterprise, and Enterprise Plus levels provide ongoing technical electronic document support. To find out more go to:

http://www.ariba.com/assets/uploads/documents/Datasheets/SMP Subscription Datasheet.pdf.

To find out your Program Subscription, log on to <a href="https://supplier.ariba.com">https://supplier.ariba.com</a>, click the Property Navigator toolbar on the upper right corner of the page and select **Service Subscriptions** in the drop down box.

**Until subscribed to one of Ariba's support programs**, limited assistance regarding account registration, access and configuration is available from Ariba:

#### By Web:

| If you can log into your Ariba Network Account                                                                                                    | If you cannot log into your account                                                                                                    |
|----------------------------------------------------------------------------------------------------|----------------------------------------------------------------------------------------------------|
| <ul> <li>Login at <a href="http://supplier.ariba.com">http://supplier.ariba.com</a></li> <li>Once logged in, click on the 'Help' link located on the upper right hand side of the page and choose Help Center.</li> <li>Select Support located in the top right hand side of the page.</li> <li>Options in the bottom right hand side of the page are Live Chat or By Phone.</li> <li>An Online Service Request can also be submitted by selecting the "Start" button in the top center of the page.</li> </ul> | <ul> <li>Go to <a href="http://supplier.ariba.com">http://supplier.ariba.com</a></li> <li>For login issues select the "Forgot Username" or "Forgot Password" links near the top of the page.</li> <li>Fill out the web form and select the Submit button.</li> </ul> |